IBM Sterling Gentran:Server for Windows

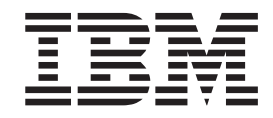

# HTTP Message Forwarder Guide

*Version 5.3.1*

IBM Sterling Gentran:Server for Windows

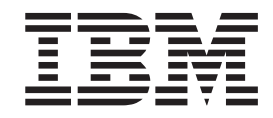

# HTTP Message Forwarder Guide

*Version 5.3.1*

**Note**

Before using this information and the product it supports, read the information in ["Notices" on page 7.](#page-12-0)

This edition applies to the 5.3.1 version of IBM Sterling Gentran:Server for Microsoft Windows and to all subsequent releases and modifications until otherwise indicated in new editions.

**© Copyright IBM Corporation 1996, 2012.**

US Government Users Restricted Rights – Use, duplication or disclosure restricted by GSA ADP Schedule Contract with IBM Corp.

# **Contents**

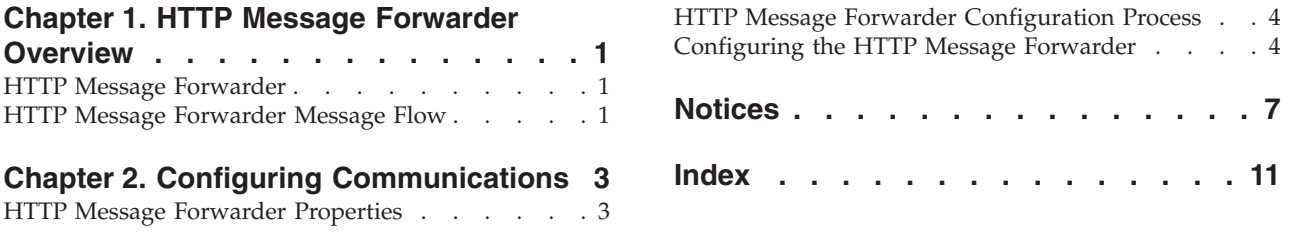

## <span id="page-6-0"></span>**Chapter 1. HTTP Message Forwarder Overview**

#### **HTTP Message Forwarder**

The HTTP Message Forwarder facilitates the flow of files through a dual firewall, in through one firewall and out through another.

By using the HTTP Gateway and the HTTP Message Forwarder in concert, you can receive and send messages of any format from outside your enterprise using the HTTP or HTTPS transport methods in environments with double firewalls.

See the *IBM® Sterling Gentran:Server® for Microsoft Windows HTTP Gateway Configuration Guide* for more information on the Sterling Gentran:Server HTTP Gateway.

#### **Error notifications**

If an E-mail address is configured to receive error notifications, the HTTP Message Forwarder uses this e-mail address to report any errors that occur when receiving or forwarding incoming messages. One e-mail message is used for each error occurrence.

The following information is included in the body of the e-mail message:

- Local date time stamp when the error occurred
- v Free form text describing the error

### **HTTP Message Forwarder Message Flow**

The sender of a message packages and sends the data as an HTTP POST request, which sends the request to a URL configured on the HTTP server for the HTTP Message Forwarder. The HTTP server receives the request and forwards it to the HTTP Message Forwarder, which takes the incoming message and forwards it to the message destination via an HTTP POST request.

Then, the HTTP Message Forwarder keeps the incoming HTTP connection open until the message destination returns with the appropriate HTTP status code. This status code and any response data is then returned to the sender via the open HTTP connection with any data that the destination provides. If the HTTP Message Forwarder is unable to forward the incoming message to the message destination, the appropriate HTTP status code indicating this error is returned to the sender. Once the status code and the response data, if any, is returned to the sender, the HTTP connection for the incoming message will be closed.

This table describes the inbound flow of messages through the HTTP Message Forwarder.

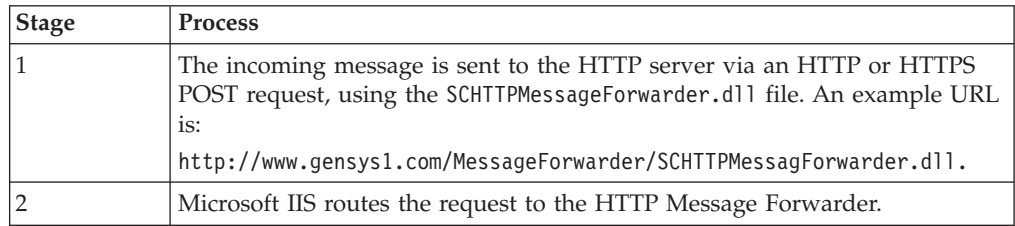

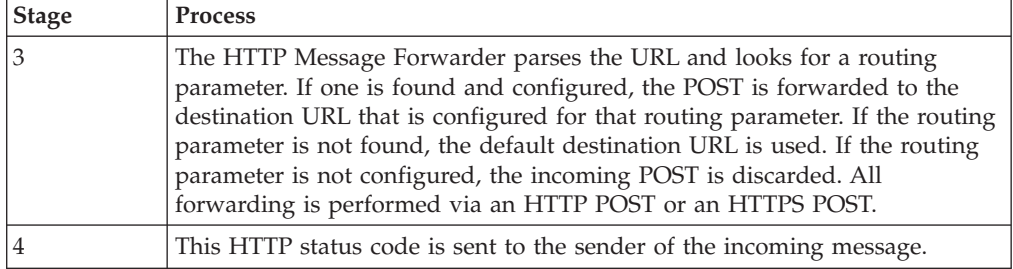

# <span id="page-8-0"></span>**Chapter 2. Configuring Communications**

## **HTTP Message Forwarder Properties**

The HTTP Message Forwarder user interface enables you to configure the HTTP Message Forwarder properties.

This table describes the parts of the HTTP Message Forwarder UI and their functions.

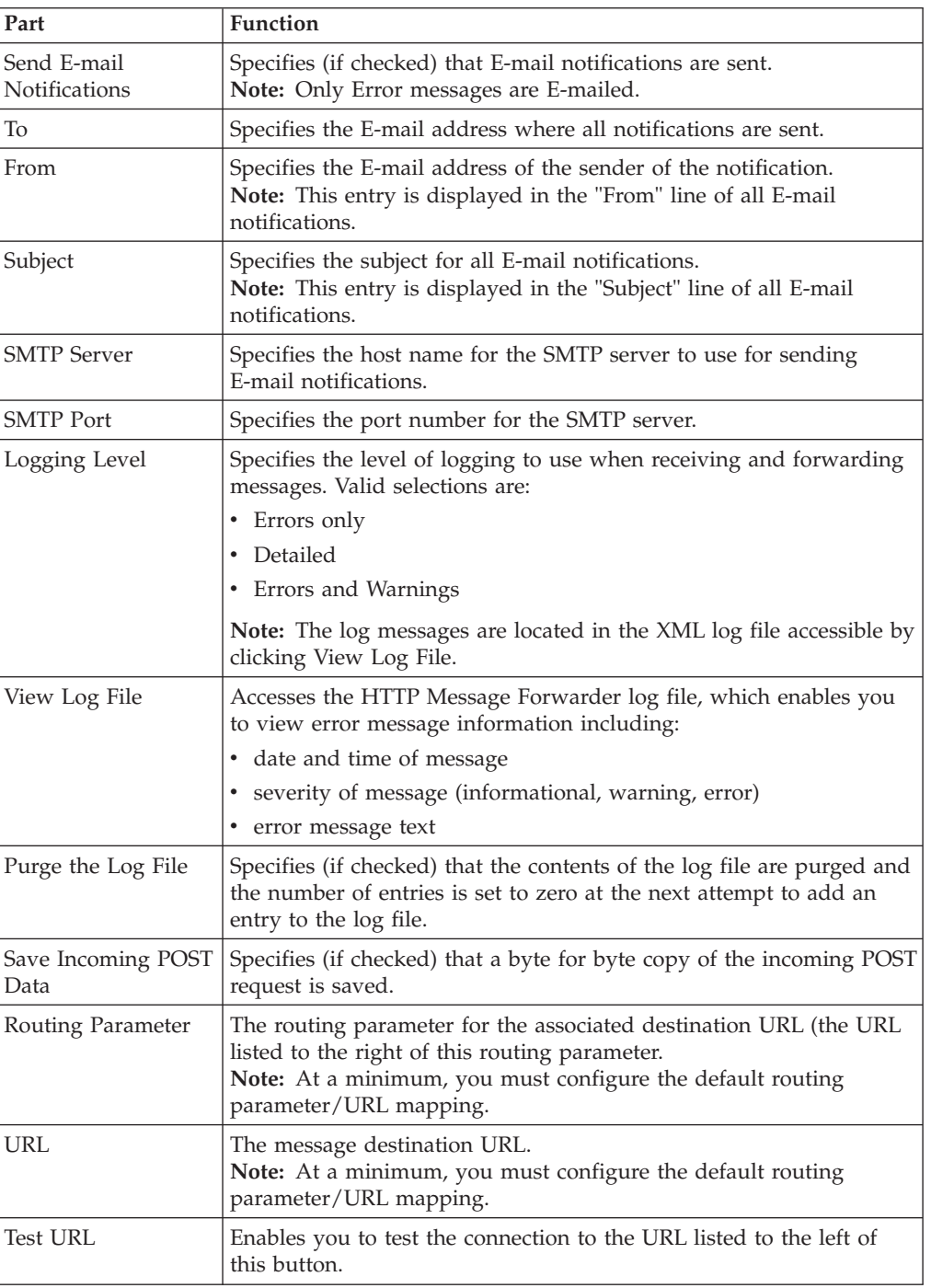

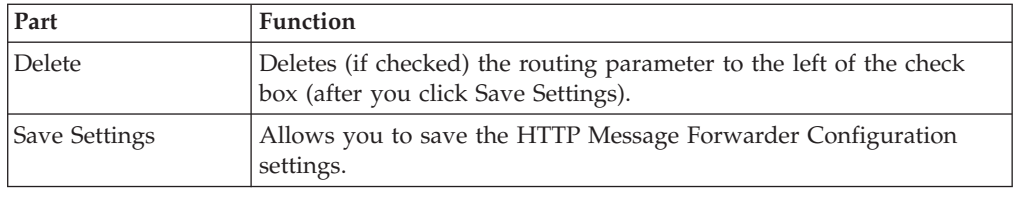

## <span id="page-9-0"></span>**HTTP Message Forwarder Configuration Process**

This table lists the stages in configuring communications for use with HTTP Message Forwarder.

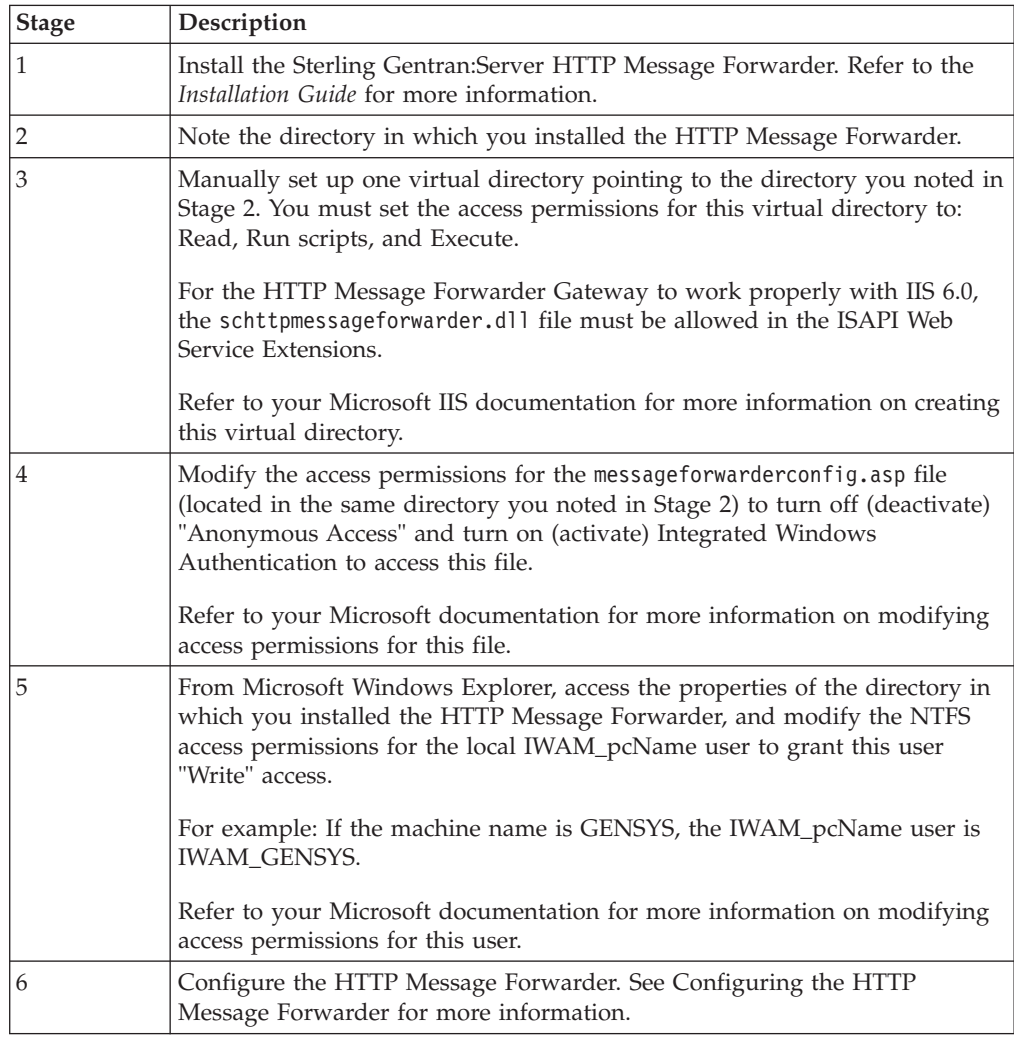

# **Configuring the HTTP Message Forwarder**

<span id="page-9-1"></span>You must configure the HTTP Message Forwarder. At a minimum you must configure a default routing parameter/URL mapping so the HTTP Message Forwarder can determine where to route the incoming messages if the message doesn't specify a destination URL.

#### <span id="page-10-0"></span>**About this task**

Use this procedure to configure HTTP Message Forwarder.

**Note:** You can also use this procedure to modify any of your settings.

#### **Procedure**

1. Access the **HTTP Message Forwarder** configuration.

**Note:** The URL to access the HTTP Message Forwarder configuration is in the form of the following: http:\server\_name\virtual\_directory\_name\ messageforwarderconfig.asp

- 2. If necessary, select **Send E-Mail Notifications**.
- 3. In the To box, type the E-mail address where all notifications are sent.
- 4. In the From box, type the E-mail address of the sender of the notification.
- 5. In the Subject box, type the subject for all E-mail notifications.
- 6. In the SMTP Server box, type the host name for the SMTP server to use for sending E-mail notifications.
- 7. In the SMTP Port box, type the port number for the SMTP server.
- 8. From the Log Settings list, select the level of log settings you want to see.
- 9. If necessary, select **Purge the log file**.

**Note:** If you want to view the HTTP Message Forwarder log file, click **View Log File**.

- 10. If necessary, select **Save Incoming POST Data.**
- 11. In the Message Forwarder URL Routing Table section, type the routing parameter/URL mappings.

#### **Note:**

- At a minimum, you must configure a default routing parameter/URL mapping. You cannot delete the default routing parameter/URL mapping, but you can change it.
- v Click **Test URL** to test the connection to the URL listed to the left of this button.
- v If you want to delete a routing parameter/URL mapping (other than the default one), select the **Delete** check box to the right of that mapping.
- 12. Click **Save Settings** to save your HTTP Message Forwarder configuration.

### <span id="page-12-0"></span>**Notices**

This information was developed for products and services offered in the U.S.A.

IBM may not offer the products, services, or features discussed in this document in other countries. Consult your local IBM representative for information on the products and services currently available in your area. Any reference to an IBM product, program, or service is not intended to state or imply that only that IBM product, program, or service may be used. Any functionally equivalent product, program, or service that does not infringe any IBM intellectual property right may be used instead. However, it is the user's responsibility to evaluate and verify the operation of any non-IBM product, program, or service.

IBM may have patents or pending patent applications covering subject matter described in this document. The furnishing of this document does not grant you any license to these patents. You can send license inquiries, in writing, to:

*IBM Director of Licensing*

*IBM Corporation*

*North Castle Drive*

*Armonk, NY 10504-1785*

*U.S.A.*

For license inquiries regarding double-byte character set (DBCS) information, contact the IBM Intellectual Property Department in your country or send inquiries, in writing, to:

*Intellectual Property Licensing*

*Legal and Intellectual Property Law*

*IBM Japan Ltd.*

*19-21, Nihonbashi-Hakozakicho, Chuo-ku*

*Tokyo 103-8510, Japan*

**The following paragraph does not apply to the United Kingdom or any other country where such provisions are inconsistent with local law:** INTERNATIONAL BUSINESS MACHINES CORPORATION PROVIDES THIS PUBLICATION "AS IS" WITHOUT WARRANTY OF ANY KIND, EITHER EXPRESS OR IMPLIED, INCLUDING, BUT NOT LIMITED TO, THE IMPLIED WARRANTIES OF NON-INFRINGEMENT, MERCHANTABILITY OR FITNESS FOR A PARTICULAR PURPOSE. Some states do not allow disclaimer of express or implied warranties in certain transactions, therefore, this statement may not apply to you.

This information could include technical inaccuracies or typographical errors. Changes are periodically made to the information herein; these changes will be incorporated in new editions of the publication. IBM may make improvements and/or changes in the product(s) and/or the program(s) described in this publication at any time without notice.

Any references in this information to non-IBM Web sites are provided for convenience only and do not in any manner serve as an endorsement of those Web sites. The materials at those Web sites are not part of the materials for this IBM product and use of those Web sites is at your own risk.

IBM may use or distribute any of the information you supply in any way it believes appropriate without incurring any obligation to you.

Licensees of this program who wish to have information about it for the purpose of enabling: (i) the exchange of information between independently created programs and other programs (including this one) and (ii) the mutual use of the information which has been exchanged, should contact:

*IBM Corporation*

*J46A/G4*

*555 Bailey Avenue*

*San Jose, CA 95141-1003*

*U.S.A.*

Such information may be available, subject to appropriate terms and conditions, including in some cases, payment of a fee.

The licensed program described in this document and all licensed material available for it are provided by IBM under terms of the IBM Customer Agreement, IBM International Program License Agreement or any equivalent agreement between us.

Any performance data contained herein was determined in a controlled environment. Therefore, the results obtained in other operating environments may vary significantly. Some measurements may have been made on development-level systems and there is no guarantee that these measurements will be the same on generally available systems. Furthermore, some measurements may have been estimated through extrapolation. Actual results may vary. Users of this document should verify the applicable data for their specific environment.

Information concerning non-IBM products was obtained from the suppliers of those products, their published announcements or other publicly available sources. IBM has not tested those products and cannot confirm the accuracy of performance, compatibility or any other claims related to non-IBM products. Questions on the capabilities of non-IBM products should be addressed to the suppliers of those products.

All statements regarding IBM's future direction or intent are subject to change or withdrawal without notice, and represent goals and objectives only.

All IBM prices shown are IBM's suggested retail prices, are current and are subject to change without notice. Dealer prices may vary.

This information is for planning purposes only. The information herein is subject to change before the products described become available.

This information contains examples of data and reports used in daily business operations. To illustrate them as completely as possible, the examples include the names of individuals, companies, brands, and products. All of these names are fictitious and any similarity to the names and addresses used by an actual business enterprise is entirely coincidental.

#### COPYRIGHT LICENSE:

This information contains sample application programs in source language, which illustrate programming techniques on various operating platforms. You may copy, modify, and distribute these sample programs in any form without payment to IBM, for the purposes of developing, using, marketing or distributing application programs conforming to the application programming interface for the operating platform for which the sample programs are written. These examples have not been thoroughly tested under all conditions. IBM, therefore, cannot guarantee or imply reliability, serviceability, or function of these programs. The sample programs are provided "AS IS", without warranty of any kind. IBM shall not be liable for any damages arising out of your use of the sample programs.

Each copy or any portion of these sample programs or any derivative work, must include a copyright notice as follows:

© IBM 2012. Portions of this code are derived from IBM Corp. Sample Programs. © Copyright IBM Corp. 2012.

If you are viewing this information softcopy, the photographs and color illustrations may not appear.

#### **Trademarks**

IBM, the IBM logo, and ibm.com<sup>®</sup> are trademarks or registered trademarks of International Business Machines Corp., registered in many jurisdictions worldwide. Other product and service names might be trademarks of IBM or other companies. A current list of IBM trademarks is available on the Web at ["Copyright and](http://www.ibm.com/legal/copytrade.shtml) [trademark information"](http://www.ibm.com/legal/copytrade.shtml) at [http://www.ibm.com/legal/copytrade.shtml.](http://www.ibm.com/legal/copytrade.shtml)

Adobe, the Adobe logo, PostScript, and the PostScript logo are either registered trademarks or trademarks of Adobe Systems Incorporated in the United States, and/or other countries.

IT Infrastructure Library is a registered trademark of the Central Computer and Telecommunications Agency which is now part of the Office of Government Commerce.

Intel, Intel logo, Intel Inside, Intel Inside logo, Intel Centrino, Intel Centrino logo, Celeron, Intel Xeon, Intel SpeedStep, Itanium, and Pentium are trademarks or registered trademarks of Intel Corporation or its subsidiaries in the United States and other countries.

Linux is a registered trademark of Linus Torvalds in the United States, other countries, or both.

Microsoft, Windows, Windows NT, and the Windows logo are trademarks of Microsoft Corporation in the United States, other countries, or both.

ITIL is a registered trademark, and a registered community trademark of the Office of Government Commerce, and is registered in the U.S. Patent and Trademark Office.

UNIX is a registered trademark of The Open Group in the United States and other countries.

Java™ and all Java-based trademarks and logos are trademarks or registered trademarks of Oracle and/or its affiliates.

Cell Broadband Engine is a trademark of Sony Computer Entertainment, Inc. in the United States, other countries, or both and is used under license therefrom.

Linear Tape-Open, LTO, the LTO Logo, Ultrium and the Ultrium Logo are trademarks of HP, IBM Corp. and Quantum in the U.S. and other countries.

Connect Control Center®, Connect:Direct®, Connect:Enterprise®, Gentran®, Gentran®:Basic®, Gentran:Control®, Gentran:Director®, Gentran:Plus®, Gentran:Realtime®, Gentran:Server®, Gentran:Viewpoint®, Sterling Commerce™, Sterling Information Broker®, and Sterling Integrator® are trademarks or registered trademarks of Sterling Commerce®, Inc., an IBM Company.

Other company, product, and service names may be trademarks or service marks of others.

# <span id="page-16-0"></span>**Index**

## **C**

[configuration 5](#page-10-0) [configuration overview 4](#page-9-0)

## **E**

[error notifications 1](#page-6-0)

# **L**

[logging messages 3](#page-8-0)

## **M**

[message flow 1](#page-6-0) [modifying the HTTP message](#page-10-0) [forwarder 5](#page-10-0)

## **P**

[properties 3](#page-8-0)

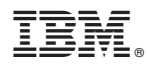

Product Number: 5725-D09

Printed in USA